# **{TESS+} VHF Training**

## **Module 2: Radio configuration**

Read more about {TESS+}: [www.wfp.org/telecommunications-security-standards](http://www.wfp.org/telecommunications-security-standards) Email: [TESS@wfp.org](mailto:TESS@wfp.org)

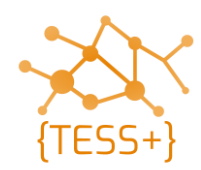

#### **Session objectives**

• Overview of radio configuration

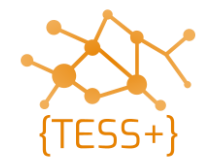

#### **Radio configuration**

Two standard {TESS+} network code-plug files are available for the:

- 1. network controller radio (i.e. SOC based radios)
- 2. network user radio (i.e. user base, mobile and handheld radios).

The following features are included in the code-plugs:

- 5-tone SelV ID appears only in the devices programmed as the network controller.
- Once an emergency call has been received, audio alarms will only sound on the network controller radio with an accompanying visual indicator (i.e. red LED blinking).
- The network user radio cannot stun, un-stun or make any silent interrogation requests, it can only send an emergency request.
- The network controller radio can stun, un-stun, identify emergency callers and send a silent interrogation to any standard programmed radio based on its SelV radio ID.

# **Radio configuration - features**

- VHF network **controller** side:
	- Stun and un-stun user (remote disabling of stolen/rogue radios)
	- Silent interrogate of user (remote polling to see if a radio is online)
	- Group call (group calls for emergency alerts)
	- Decoding of the user emergency sequence is enabled.
- VHF network **user** side:
	- PTT with call ID at the end of transmission
	- Auto-acknowledge for silent interrogate
	- Auto-acknowledge for stun/un-stun (radio will confirm if stun/un-stun was successful)
	- Decoding of the user emergency sequence is disabled.

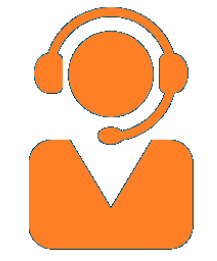

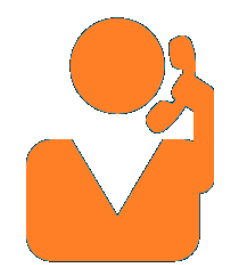

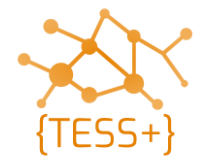

## **Radio configuration – code plugs**

• Standard code-plugs for Motorola and iCOM radios can be found in the {TESS+} online repository ([http://bit.ly/tess-public\)](http://bit.ly/tess-public) for the following equipment:

**Motorola:** Handheld: DP2400e/DP4801e Repeater : SLR5500

Base station: DM2600/DM4601e

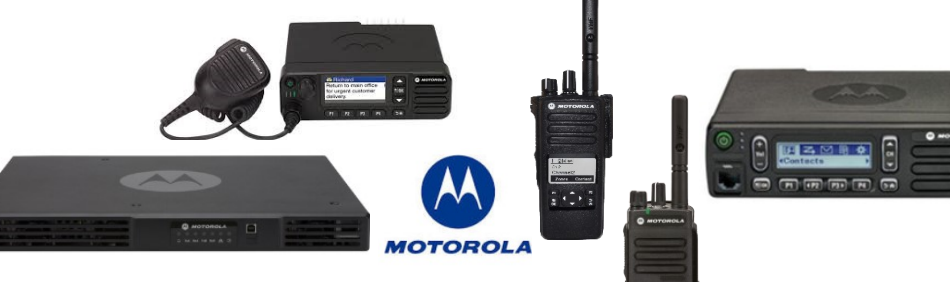

**iCOM:** Handheld: **IC-F1100D(TS)** Repeater: IC-F5100

Base station: IC-F5062D

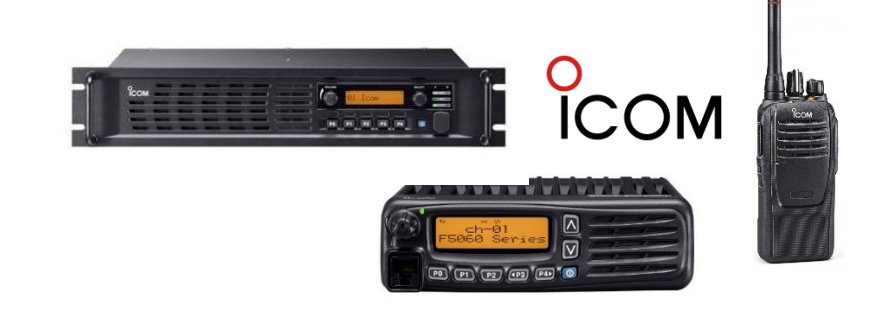

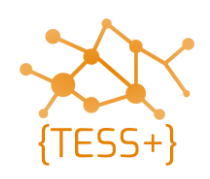

#### **Radio configuration - software**

• Software to install:

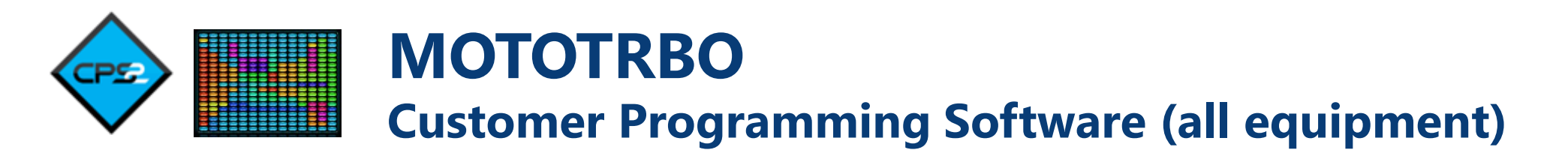

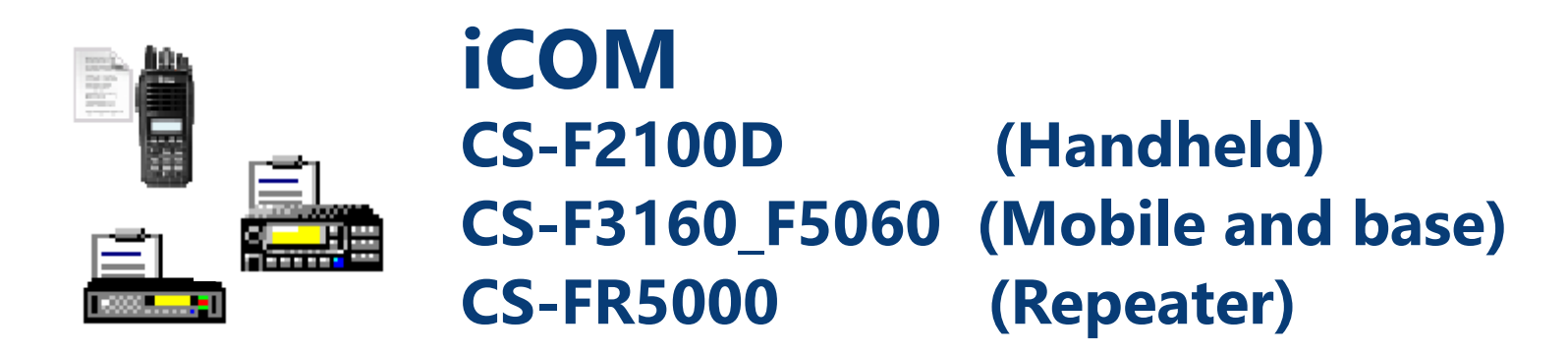

• *Contact your agency to request access to software.*

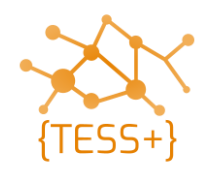

## **Radio configuration – programming**

- Run the equipment software and connect the programming cable
- Identify callsign and SelV ID
- Identify a channel (simplex frequency)

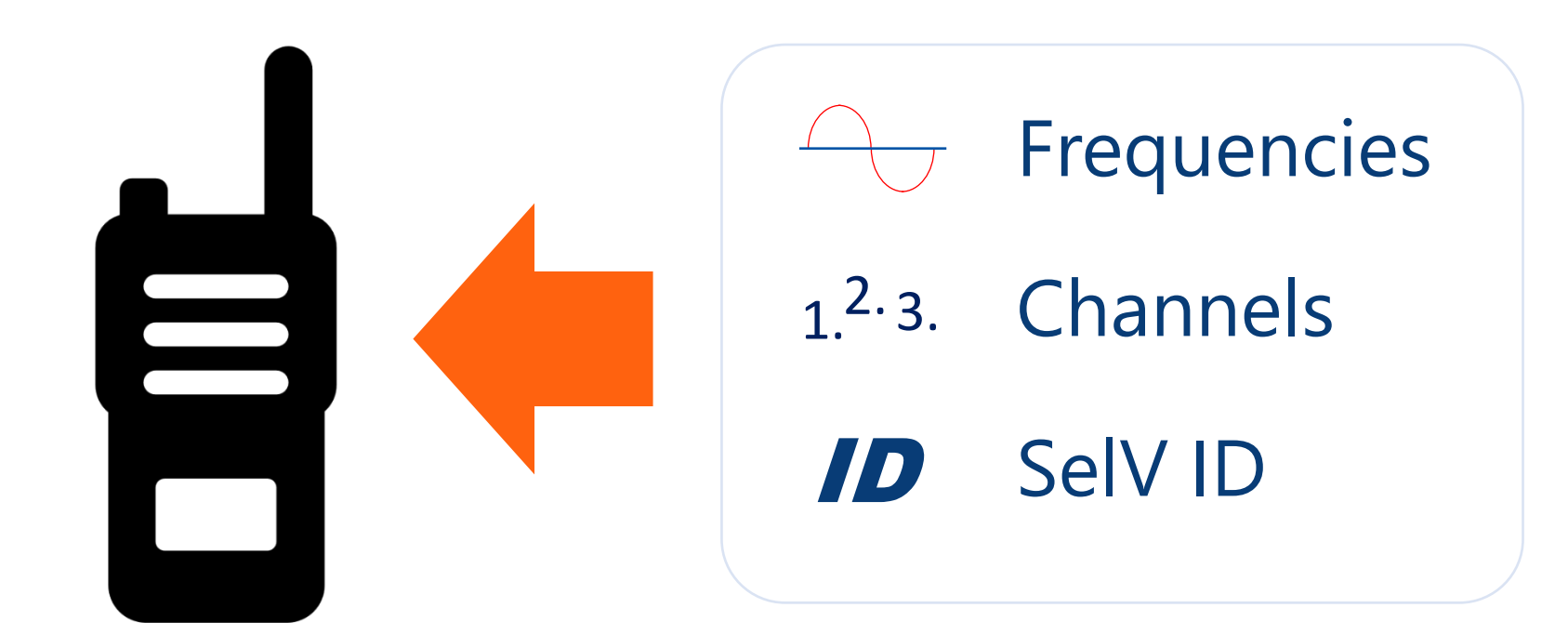

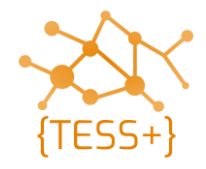

#### **Student resources**

• SCS VHF-UHF standards V63

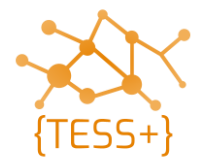

#### **Questions and remarks**

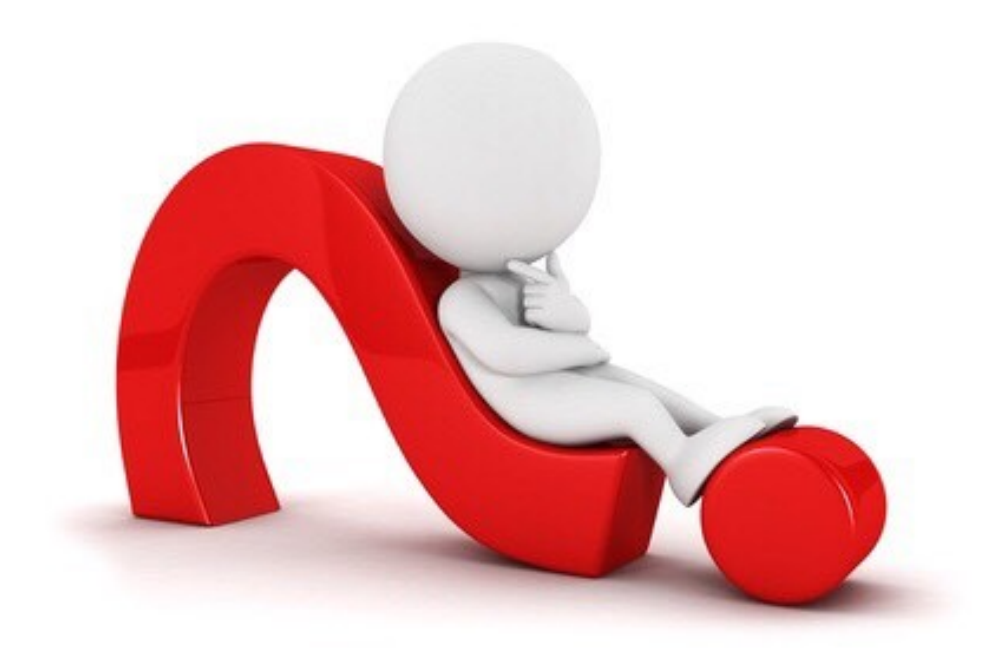

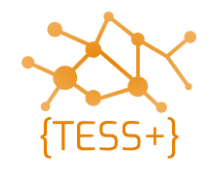